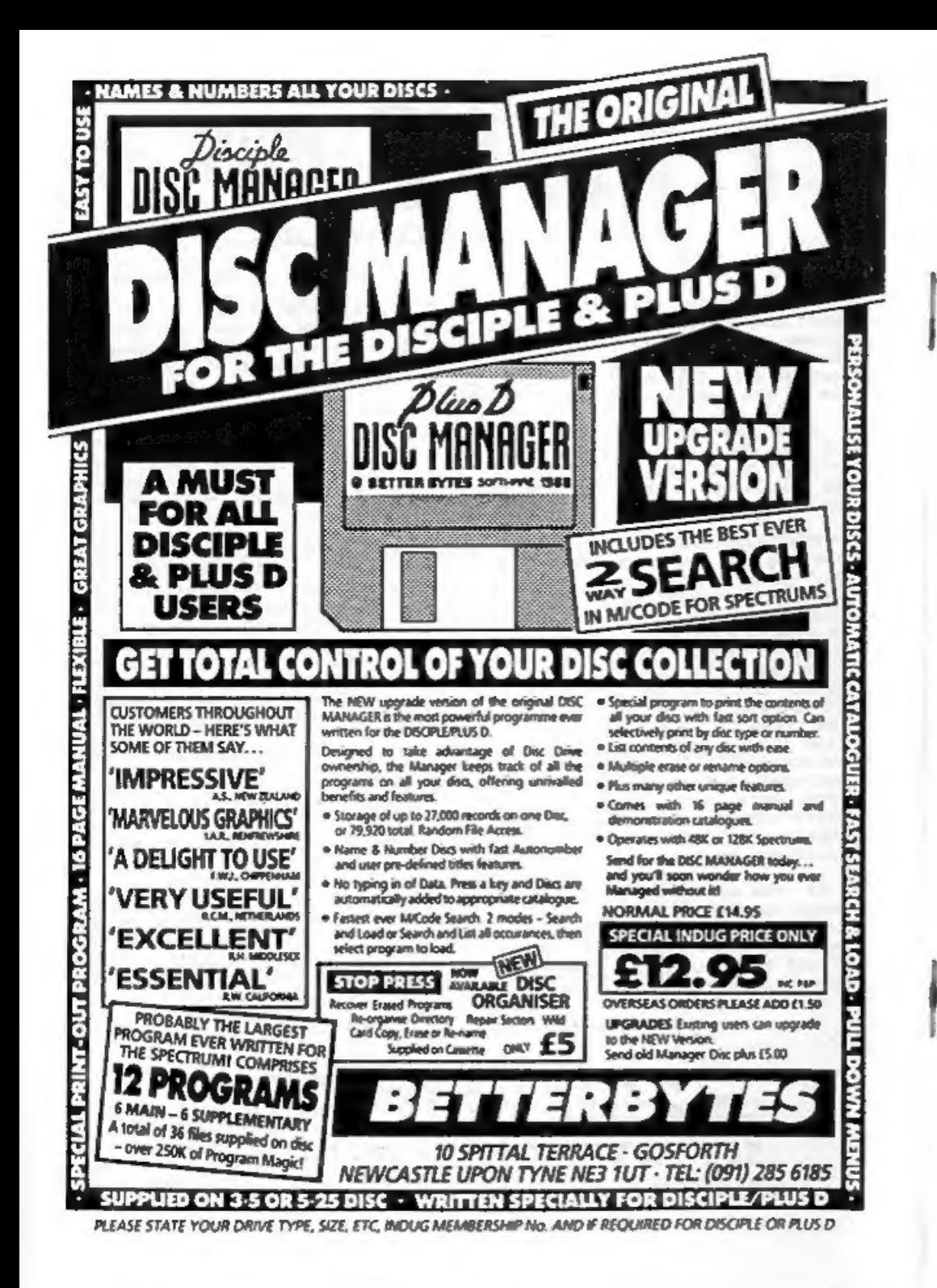

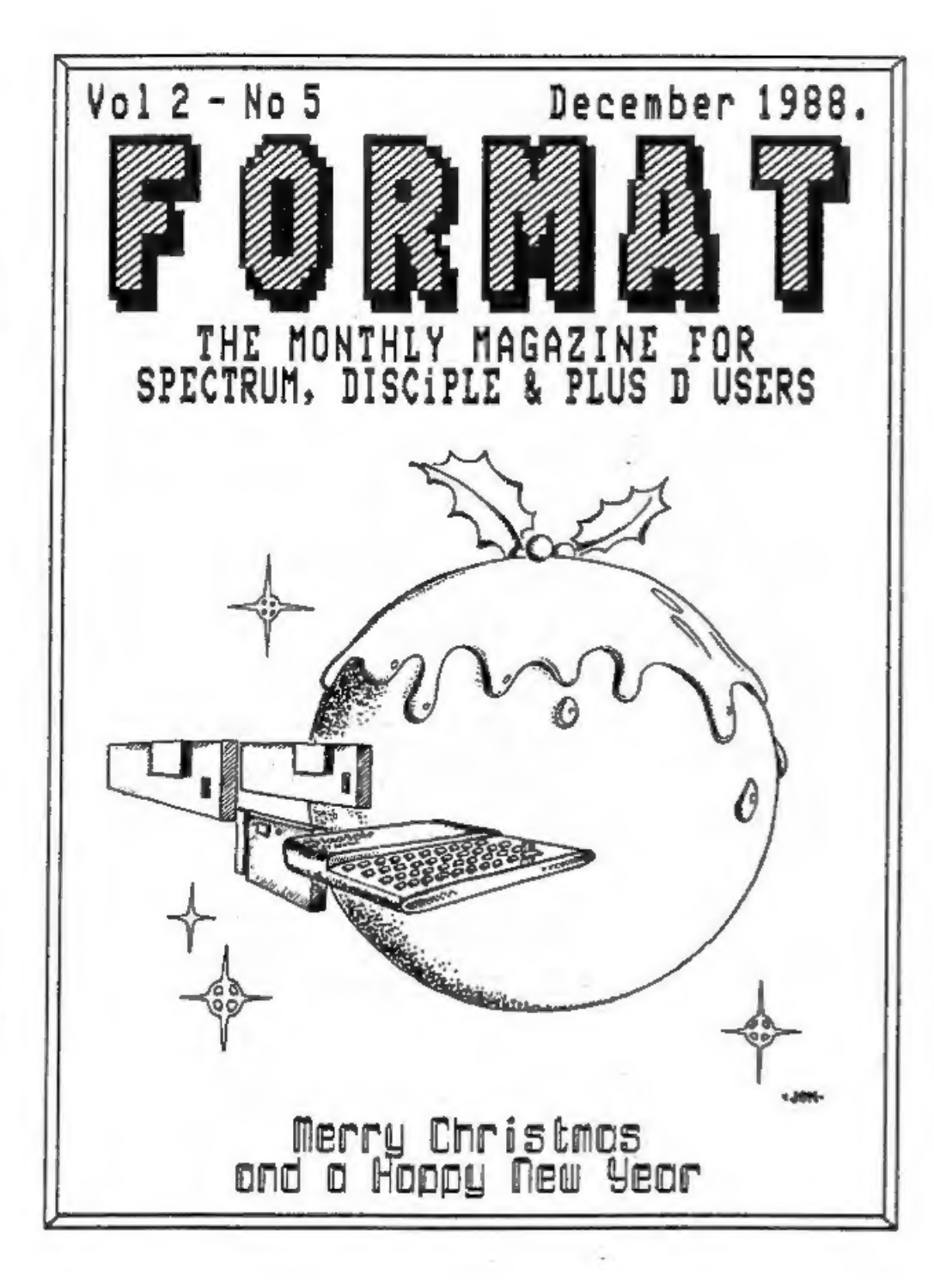

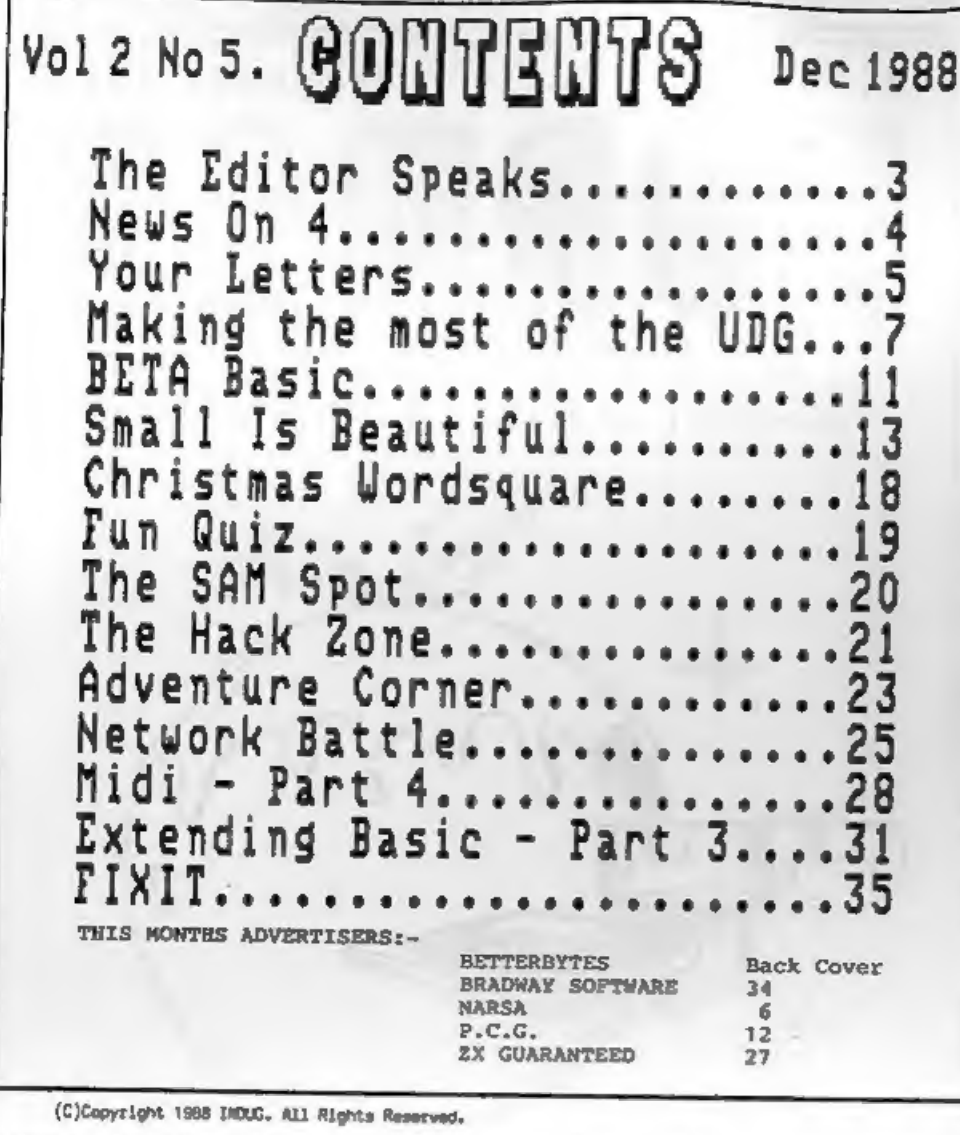

No part of this publication may be reproduced, in any form, without the written consent of the publisher. FORMAT readers may copy program material only for their own personal use.

FORMAT is published by INOUG, 34 Sourton Roed, Gloucester, G.4 OLE, England. Telephone 0452-412572, DISCIPLE and PLUS D are trade machs of RILES CORDON TECHNOLOGY, Lakeside Technology Park, Phoenix Way, Swanses, South Wales, SAT SEN. Telephone 0792-701100. The DISCIPLE is marketed by Rockfort Products, 81 Church Road, Hendon, London, MM4 4DP.

Printed by D.S.LITHO. Cloucester, Tel:- (0452) 23198

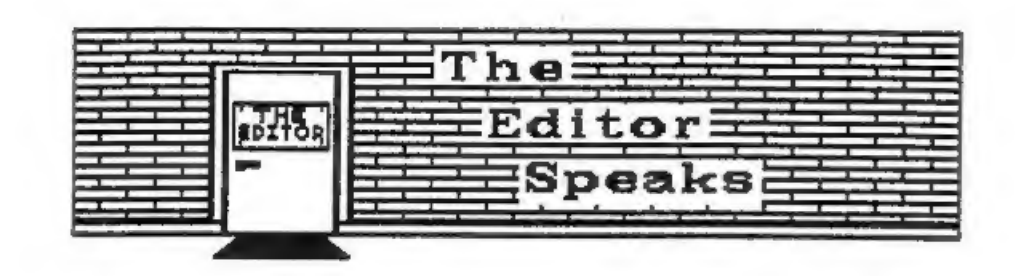

Welcome to the largest issue of FORMAT we have produced so far. You may also notice that the line lengths on many pages have been incresed slightly to enable me to pack even more onto each page, so FORMAT is now even better value. However, you a'nt seen nothing yet as they say, just wait and see whats coming next vear...

Several people have phoned in the last few weeks to ask about the Format Software Service. The three most reqular questions are - What has happend to it? Can I still get the tapes? Are there any new items coming through? - So I think an explanation is in order. First, as I've claimed many times before, I'm very overworked (and underpaid) and the software operation has proved very time consuming. Secondly, so many items have gone missing in the post over the last 4 or 5 months that FSS has been costing the user group money not making it. Bearing this in mind I stopped printing the FSS page after the September issue which had cone to print just at the start of the postal strike. What orders have turned up since I try to deal with as soon as I can. but I'm afraid its not as quick as it should be. Now the good news, in the new year I will be producing several discs of software, each with at least six programs (most of which has never been published before). They will be distributed for me by MGT who have far better handling facilities. However the conversion tapes, TASCON and ART STUDIO, will still be available through FORMAT. I hope the new arrangements will work out well.

I hope you enjoy the wide spread of articles we now print. Its good to see several new writers appearing in FORMAT this month, but I would like to see even more. Where are the small programs? Most of you listed programming as one of your uses of the Spectrum in our survey so why dont you send some in? I get very few Basic programs for publication, which is a great pity because thats just what a lot of people like to type in. So why not spend some of these long winter nights at your keyboard, and then share you efforts with other readers. Go on, FORMAT readers are waiting.

Finally this month let me express a very warm seasonal greeting to all our readers.

May you have the best Christmas ever, and may your New Year bring you health, wealth, happiness, and many more issues of FORMAT.

See you next year.

Bob Brenchley, Editor.

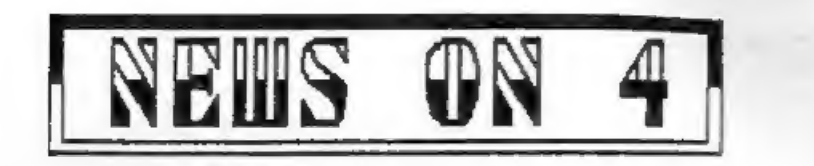

SUSIE<br>
Over two years ago, a group of teachers in Birmingham who used<br>
Spectrums in their schools got together as an informal self-help<br>
group, At that time, Brum was hooked on RML computers.<br>
Consequently little official

SAM GOES TO BLACKPOOL<br>WGT has confirmed that a pre-production SAM will be on<br>demonstration at the NORBRECK show in Blackpool on January 29th<br>1989, Alan Milem of MGT says 'We are looking forward to the<br>time, we have been lo

FORMAT will also have a stand at the show so see you there.

+2a VANISHING TRICK<br>
Popular Computing Weekly have gone to town over the<br>
Amstrad +2a release (anyone see the mention PORMAT got). I did<br>
tell you back in February 1988 that the machine was on its way<br>
so dont may you wer

FIXIT FOR THE +2a<br>Last month I promised you more details of the MGT 'Twister'<br>board. Its now available and you will find a review of it in<br>this issue.

If you have any news items you want to pass on then send them in. Please mark the envelope NEWS in the top left corner.

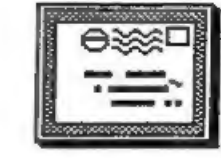

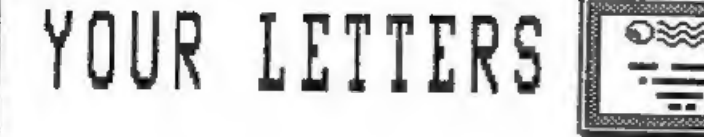

Dear Editor,<br>
Can I ask you or your other readers for help with software. I<br>
am very new to the Spectrum (I got mine secondband in March) and<br>
there seems to be little serious software advertised. I know,<br>
from looking at

Most small softwere producers were forced out of business due to<br>the very high price of advertising in the glossy mags. I hope<br>many can be encouraged back now that FORNAT is around. If<br>readers will send in details of softw

Dear Editor,<br>I like PORMAT very much and look forward to each months issue<br>with bated breath. But this raises the only moan I have, when<br>can I expect each issue. Isn't it possible to tell us the<br>publication date in the pre

## Yours Sincerely, Andy O'Conner.

I did try that at one time but then if I was a few days late for<br>some reason I was flaoded with telephone calls. I try to get<br>PORMAT out around the 20th of the month but there are so many<br>things that this depends on that i

Dear Editor, \*STAR\*LETTER\* \*STAR\*LETTER\*<br>
Is it just me? Or do other readers suffer from very poor TV<br>
pictures from a +2? My machine has been replaced twice by my<br>
local BOOTS but still the picture is bad. Surely after so

Thank you for the interesting articles on BETTER BASIC (FORMAT<br>Vol 1 Number 12). But when are we going to have some more from<br>Ken Elston? Yours Sincerely, S.T.Little.

The following month saw the start of a regular feature from<br>Clyde Bish which has covered many of the things Ken had planned<br>for his articles. As Ken was moving house at the time he decided<br>to drop his plans until early 198

Letters printed may be edited for length or clarity. The writer of each months STAR LETTER wins an EXTRA 3 months subscription.

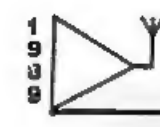

Northern Amateur Radio Societies Association

# NORBRECK<br>RADIO RALLY NORBRECK CASTLE HOTEL EXHIBITION CENTRE QUEENS PROMENADE, NORTH SHORE, BLACKPOOL

(Formerly held at Belle Vue, Manchester)

# Sunday, January 29th, 1989 at 11 a.m.

# THE NORTH'S LARGEST SHOW FOR ALL ENTHUSIASTS OF AMATEUR RADIO, ELECTRONICS AND COMPUTING ETC.

MANY LESSER KNOWN SPECIALISTS AND LARGER TRADERS WILL BE EXHIBITING

COMPETITIONS FOR N.A.R.S.A. ASSOCIATED CLUB STANDS, YOUR HOME CONSTRUCTED ITEMS AND AN INTER-CLUB QUIZ

> **BRING AND BUY STALL FREE CAR PARKING**

**RADIO TALK-IN ON S22 AND SUB** 

SMY WILLIAM TUES **SAM ON THE NON STAN OVERNIGHT HOTEL ACCOMMODATION** 

**BARS AND RESTAURANTS** 

# DON'T MISS IT

ADMISSION £1.00, OAP'S SOp, UNDER 14s FREE

FREE RAFFLE TICKET AND EXHIBITION PLAN

**Details: Exhibition Manager --**<br>**PETER DENTON G6CGF 051-630 5790** 42 Trafalgar Road, Wallasey, Merseyside L44 0EB.

# MAKING THE<br>MOST OF THE

# By:Clyde Bish.

By now enthusiastic adventure writers (and basic programmers in<br>general) will have saved hundreds of bytes in their programs, and<br>are wondering what to do with all that free space. Why not brighten<br>things up a little with

What can you do with Uncle's character set? Answer - quite a lot<br>if you've an inventive mind. (Ex-ZX81 users might care to remember<br>the ingenious graphics in Automata's "Can of Worms"). Let me help.<br>Enter the following lin

10 LET  $h\$  ="[E-MODE CAPS-SHIFT 2]#<br>20 LET  $b\$  ="[E-MODE CAPS-SHIFT 1] [E-MODE CAPS-SHIFT 7][E-MODE 1][G<br>RAPHIC 8][GRAPHIC 8]=========[E-MODE 6][E-MODE CAPS-SHIFT 3][E-MODE<br>CAPS-SHIFT 9]@[E-MODE CAPS-SHIFT 7][E-MODE 1][

If you've been following this series you'll know that the strange<br>keying sequences have been incorporating colour and flash control<br>codes into the string. (If you haven't (tut-tut!) you'll find the<br>table on page 87 of your

Now RUN, When you get the O.K. message, try CLS : PRINT a\$, and you'll have the mystic Sword of Power appear before you, all made with ascil characters complete with flashing magic Symbol of Gora - probably the best use fo

In a similar way you can produce quite a respectable Robot by printing an "o", " $\pi$ " or "0" and "1" in a vertical line. The following line produces a bigger version.

10 PRINT "O": PRINT "[GRAPHIS CAPS-SHIFT 8]": PRINT "[GRAPHIS CAPS-SHIFT 8]": PRINT "[GRAPHIS CAPS-SHIFT 2]"

How about a cache of silver rings? Try RUNning:-

10 FOR f=1 TO 10: PRINT AT  $f$ , 11; PAPER 0;"(12 spaces)":NEXT  $f$ <br>20 FOR  $f$ =1 TO 30: PRINT AT RND \*7+2, RND \*9+12; PAPER 0; INK 7;"o"

Line 10 prints a black background, whilst line 20 prints a random scattering of rings over it. Now CLS, edit line 20 to read:-<br>20 FOR f=1 TO 30: PRINT AT f,11;INK 2;"[GRAPHIS 1]"

and RUN 20 and you have a find of "Blood-Gold".

Jewels need a slightly different technique. For a hoard of diamonds replace line 20 with:-

20 FOR f =1 TO 80: PLOT RND \*80+96, RND \*64+96: NEXT £

and RUN. (If you want rubies, set INK to 2 and RUN 20).

Before leaving the ascil codes let's look at the OVER command.<br>This PRINTs one character on another without blanking it out as<br>normally happens. It works in a rather strange way. INK on INK gives<br>PAPER colour, as does PAPE

Turning now to real udg's, this opens a complete new spectrum (and<br>produce what invariating the quaranteel). You can quite literally<br>produce what you want, where you want it on screen. As the<br>individual udg's are quite sm

But you're not actually restricted to just 21 udg's. You can have<br>as many as you like (at a cost of 8 bytes each), provided you inform<br>the machine of the fact. Amongst those mysterious System Variables,<br>the "house-keeping"

PRINT USR "a" (ENTER)

you'll get the number 65386 on screen (on a 48k Spectrum). If you:-

PRINT PEEK 23675, PEEK 23676 (ENTER)

you'll see the numbers 88 and 255. This is the way the machine holds numbers larger than 255. If you multiply 255 by 256 and add 88 you'll get that 65386 again.

If you POKE the UDG System Variable with other numbers you will cause the machine to look elsewhere for the start of the udg's, and

you can do this as often as you like. I'll prove it to you. Type in this little and run it. (The capitals in line 200 are udgs and must be entered in Graphics mode).

10 POR £=60000 TO 60007: READ a: POKE  $F_1A$ : NEXT  $f$ : DATA  $1,3,7,15,3$ <br>1.63.127.255

1,93,147,233 (1998) and in the second set of the set of the set of the set of the set of the set of the set of the set of the set of the set of the set of the set of the set of the set of the set of the set of the set of t

SAVE "title"CODE USR "a",160

Now you have to make all those saved udg sets - you can have up to 30 if you start at address 60000 as above - into one long length of code. You can do this using the following program:-

1 REM capitals are udgs<br>
10 LET g\$=CHR\$ 22+CHR\$ 10+CHR\$ 0+"ABCDE"+CHR\$ 13+"FGHIJ"+CHR\$ 13+"<br>
KLMANO"+CRR\$ 13+"PORST"<br>
15 LET a=60000: LET cml<br>
20 INPUT "Title of code ";(c);"? (ENTER if end)"'t\$<br>
30 LT t t ==""THEM GO TO 2 20 INPUT "Title of code "; (c); "? (ENTER if end)"'ts

Type it in, then RUN. Answer the prompt with the name of the first<br>set, then load it in. After loading, the program will ask for an<br>attributes value of each udg. Work this out using the table in<br>Fig 1. For example, for bla

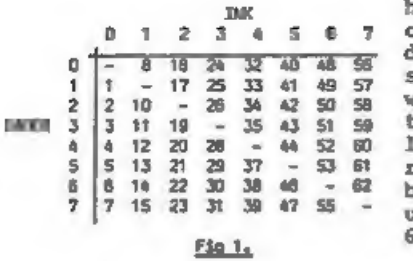

Du 1 2 3 4 5 6 7 character). You'll see each udg<br>
- 8 18 20 240 48 56 displayed change to the attribute value<br>
1 1 2 3 3 41 48 57 so you can see what the final result<br>
1 1 2 20 38 - 44 52 50 1 ast set has been dealt with, reply to the prompt with 0 and you'll<br>be able to SAVE the whole collection of<br>udo and attribute bytes from address

A subroutine to make use of this code in your adventures would<br>look like this:-

100 LET  $f_5 = "001A$  Boot": GO SUB 1000: STOP<br>1000 LET C=VAL  $f_5$ (TO 3)\*180+59820: RANDOMIZE C: POKE 23675, PEEK 236<br>70: POKE 23676, PEEK 23671: PRINT 95,  $f_5$ (4 TO ): LET C=c+160: POR f=22<br>848 TO 22944 STEP 32: FOR n=0

Type this in and RUN 9999. This sets up a string variable g\$ as<br>the complete illustration with the udgs in the correct places to<br>start printing at row 10, column 0. When you get the O.K. message<br>you could delete 9999. This

You will need a statement like line 100 in your program wherever<br>you want to call an illustration to screen. The variable f\$ holds<br>the information for the illustration number (in this case  $1 - it$  has<br>to be 3 figures) follo

The subroutine starting at line 1000 uses this information to do<br>all the hard work. Line 1000 itself is interesting. Remember you<br>have to tell the System Variable UDC where the udg's start in that<br>strange two-number, multi

So far the program has only printed the picture on the existing<br>screen colours for INK and PAPER. Now to get the colours right. The<br>way the subroutine does this is to POKE the attribute values<br>following the udg bytes into

Obviously you can have smaller illustrations (or larger ones, but I'll leave you to work that one out). The important point is they must all be the same size and print in the same place on screen.

Next time we'll look at ways of improving these techniques, and of economising on larger illustrations. 'Til then, happy UDG-ing!

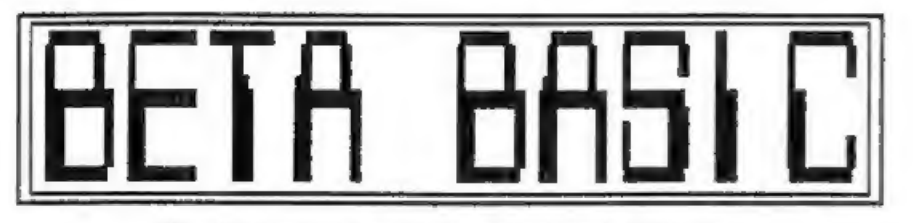

"THE ROSE" - A PATTERN GENERATING PROGRAM.

### By: ANDY WRIGHT.

The Rose is a pattern-generating method used in some computer<br>graphics demos. The mathematician who devised it (Peter Maurer) made<br>it public quite recently, and I have written a Beta Basic program to<br>demonstrate it. The ve

The points that the program DRAWs TO (this is a DRAW TO a<br>specified pixel, rather than the usual DRAW by a specified amount<br>from the current position) all have x and y coordinates between -1.0<br>and  $+1.0$ , so it is conveni

RNDM(number) is a faster (2.5 times) version of RND that gives<br>random whole numbers between 0 and the number specified. Here it is<br>used to set two numbers that specify each pattern. MOD(A,B) gives<br>the remainder after A is

1 REM "THE ROSE"<br>
5 LET k=PI/180<br>
10 LET xrg=3,xos=xrg/2,yrg=xrg\*176/256,yos=yrg/2<br>
20 DO<br>
30 LET n=RNDM(178)+1,d=RNDM(178)+1<br>
40 IF MOD(n,2) AND MOD(d,8) THEN<br>
LET b=180<br>
ELSE LET b=0<br>
FRINT "N="jn'"D="jd<br>60 PLOT 0,0

- 
- 
- 70 LET a=0<br>80 DO<br>90 LET a=MOD(a+d, 360), t=k\*a,r=SINE(k\*MOD(n\*a, 360))<br>100 DRAW TO r\*SINE(t),r\*COSE(t)<br>100 LOOP UNTIL a=b<br>120 PAUSE 0<br>140 CLS<br>140 CODP
- 
- 
- 
- 
- 

If you decide to try to write a (slower!) version of this program in standard Spectrum Basic, it may be useful to know that you'can DRAW to a specified x,y point using:

DRAW x-PEEK 23677,y-PEEK 23678

\*\*\*\*\*\*\*\*\*\*\*\*\*\*\*\*\*\*\*\*\*

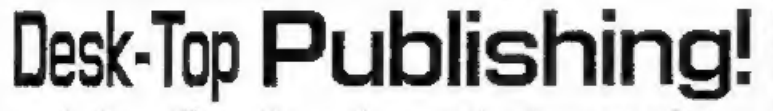

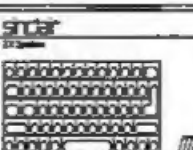

...and other utility software for your Spectrum computer  $*$  Disciple  $*$  Plus D  $*$  Opus  $*$  Microdrive  $*$  +3 = Swift  $*$ 

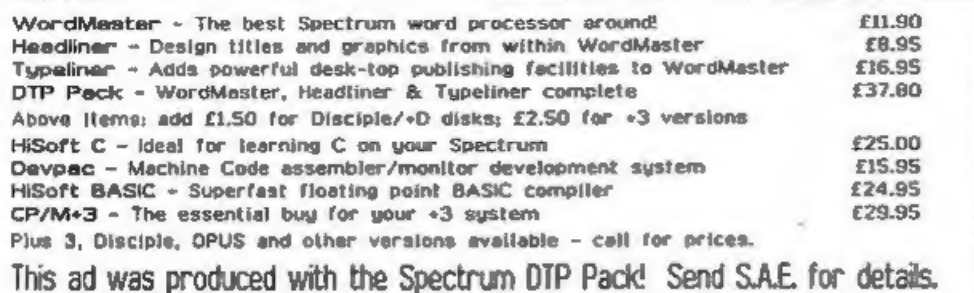

We also offer a LASER-PRINTING service from WordMaster text files. Call for details.

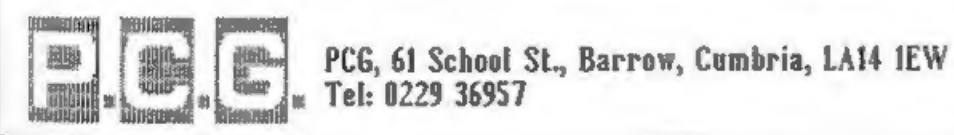

# SMALL\_IS<br>BERUTIFUL

A MACHINE CODE SCREEN COPY ROUTINE

By: Carol Brooksbank.

I wrote this program because I wanted to make small bookplates, printed on peel-off labels, for a library (see Fig 1) and logos for

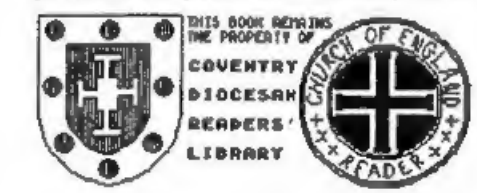

headed notepaper. I needed to use the full width of the screen to coventry of the strain, the full width of the screen to it like the full width of the screen to it less than  $\frac{1}{2}$  and  $\frac{1}{2}$  . The smaller of the zoutines covers threequarters of<br>the width of a sheet of A4, and<br>about one third of the depth. It<br>also refuses to copy the bottom<br>two lines of the screen.

Fig. 1. SUEDN OUP FOR LABOLS<br>and this is the little routine that produces it. It was written for<br>the  $+3$ , but it will work on any Spectrum model, provided it is<br>hitched up to a dot matrix printer with Epson compatible bit

The machine code only handles the printing of one horizontal row<br>of character squares. The repeat loop which prints all the rows is<br>handled from BASIC, so that if you don't want to print all the<br>screen you can change the n

There is a problem to be overcome before you can print a screen<br>dump using bit-image graphics. Each character square consists of 64<br>pixels (3 bytes). The bytes held in the Spectrum memory are the<br>HORIZONTAL bytes - most si

We have to convert the horizontal bytes in<br>the memory to the required vertical ones.<br>The key is the RL instruction. The diagram<br>shows the effect of that instruction on the<br>byte held in a register (see Pig 3). Bit 7<br>moves t

So, if we point HL to the top byte in the ° square, and execute RL (HL), the carry flag  $\cdots$  as a  $\cdots$ will hold bit 7 of the top byte. Now execute Rig. 2. HOX WALUES OF WENTICHL AND RL D, and that same bit will be transferred (noncompute or owners summer

to bit 0 of D. Point HL to the next byte down in our square, repeat the operation, and that first bit will

take one step to the left and be now bit 1 of D. Repeat the whole

thing a total of 8 times, and D will be holding a byte made up of<br>the number 7 bits from all of the horizontal bytes, in the right<br>order. Since that is what we wanted, we can print it. As a<br>by-product, all the original bit

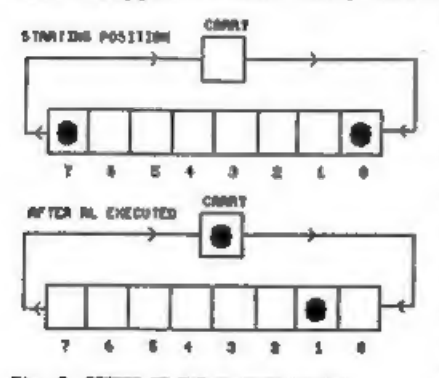

Unfortunately, at the same time.<br>
all the bits 0 of our horizontal<br>
because the contents of the carry<br>
run a excurse community. The cause the contents of the carry<br>
as each successive vertical byte is<br>
printed, the charact

So, before each character square is printed, its horizontal bytes are copied to a workspace where we can manipulate and corrupt then without affecting the screen display.

And that is really all there is to the machine code. An outer loop<br>repeats the character square dump 32 times, to copy a complete<br>screen row. The notes in the listing explain in detail what each<br>instruction does. The littl

The BASIC controls the bit-image mode being used, and this in<br>turn, affects the appearance of the finished screen dump. Line 30,<br>which sets up the interface to receive control codes, would have to<br>be modified if you are no

Lines 40 and 200 select the mode in use, and the proportion. Line<br>200 assumes that the printer supports the useful ESC "\*" control,<br>which salects one of several available bit-image modes by entering a<br>number after "\*". If

LPRINT CHR\$ 27;"K"; CHR\$ 0; CHR\$ dots;<br>("K" may be replaced by "L","Y" or "Z" to select<br>other bit-image modes.)

The value of "dots" governs the number of times each vertical byte<br>is printed, and the value of "margin" governs the distance of the<br>printout from the lefthand side of the page. Line 70 sets the margin<br>width and selects 22

and line 110 stores the address of the top lefthand byte of the<br>screen in the program variable ACRNPOS for the start of the routine.<br>Line 120 governs the number of lines copied, so change this line if<br>you want to print les

Changing the mode and dots values gives a whole range of screen<br>dumps in varying sizes and proportions. I put together a demo screen<br>with a couple of type faces, some geometric shapes including a true<br>circle, and some smal

The source code was written using the Laser Génius Assembler which<br>allows long labels and comments which I like. You may need to make<br>slight alterations when using different assemlers

## The Source Code

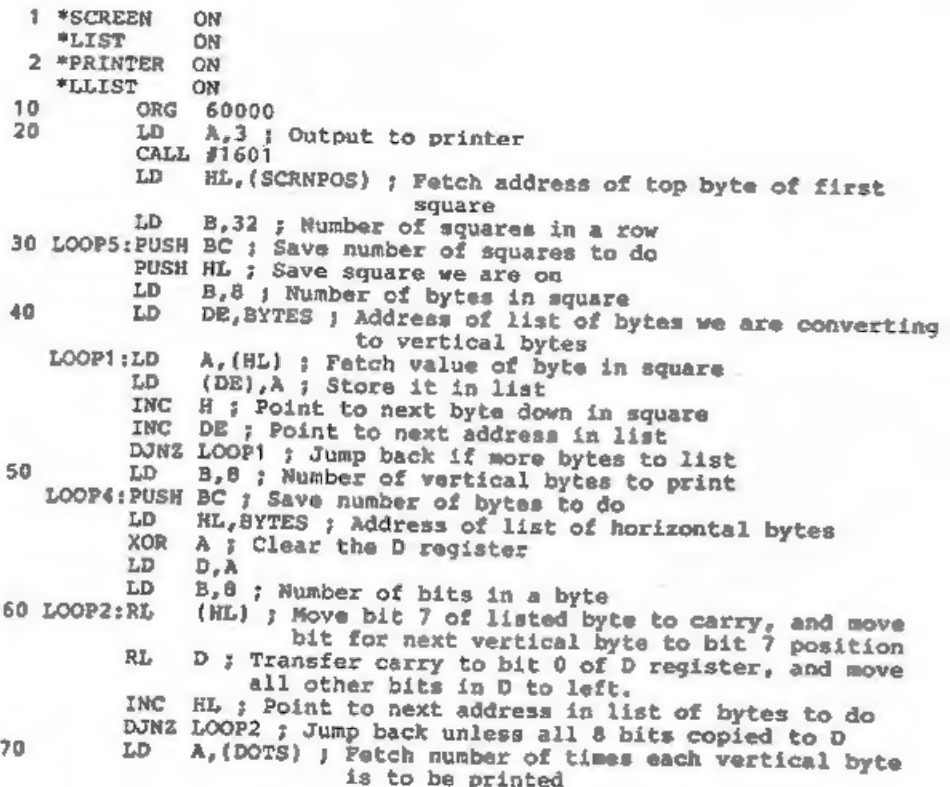

80 90 BYTES:DEFS 8 ; List of bytes in a screen square. These will be 100 ; Subroutine moves SCRNPOS to the top byte of the next row down LOOPS: De B,A; Juse this figure as counter<br>
LOOPS: D. B,A; Juse this figure as counter<br>
DOPS: DOPS: Jump hack if it is to be printed again<br>
DNR LOOPS; Jump hack if it is to be printed again<br>
DNR LOOPS; Jump back unless squ

- 
- 
- 110 \*PRINTER OFF

# THE BASIC PROGRAM.

10 20 30 40 50 60 70 80 90 90 90 90 90 90 91 92 92 93 94 95 96 96 97 98 98 98 98 98 98 98 98 98 98 9 CLEAR \$9999<br>
LOAD "dumpcode"CODE 60000<br>
FORMAT LPRINT "U"<br>
INPUT "mode";mode: INPUT "d<br>
INPUT "margin";margin: INPU<br>
INPUT "number of copies";n<br>
LOAD d1;s\$ SCREEN\$<br>
LPRINT CHRS 27;"1";CHR\$ mar<br>
FOR r= 1 TO n<br>
PORE 60065,0: 40 INPUT "mode"; mode: INPUT "dots"; dots<br>50 INPUT "margin"; margin: INPUT "screen to print": s\$ 90 LPRINT CHRS 27;"1";CHRS margin;CHRS 27:"3":CHRS 22 200 LPRINT CHR\$ 27;<sup>"\*"</sup>;CHR\$ mode;CHR\$ 0;CHR\$ dots;

220 LPRINT<br>230 RETURN<br>9999 SAVE "scrdmp" LINE 10: SAVE "dumpcode"CODE 60000,91

# Table 1 - Other interfaces.

Replace line 30 of the basic program to match your interface.

DISCiPLE / PLUS D = 30 POKE @6,1

INTERFACE 1 = 30 FORMAT "b";baud rate: OPEN #3;

# CODE POKER

10 FOR I=1 TO 91: READ N: POKE I, W: NEXT I<br>
20 SAVE "dumpcode"CODE 60000,91<br>
30 DATA 62,3,205,1,22,42,161,234,6,32,197,229,6,8,17,153,234,126<br>
40 DATA 18,35,19,16,250,6,8,197,33,153,234,175,87,6,8,203,22,203<br>
50 DATA 18,3

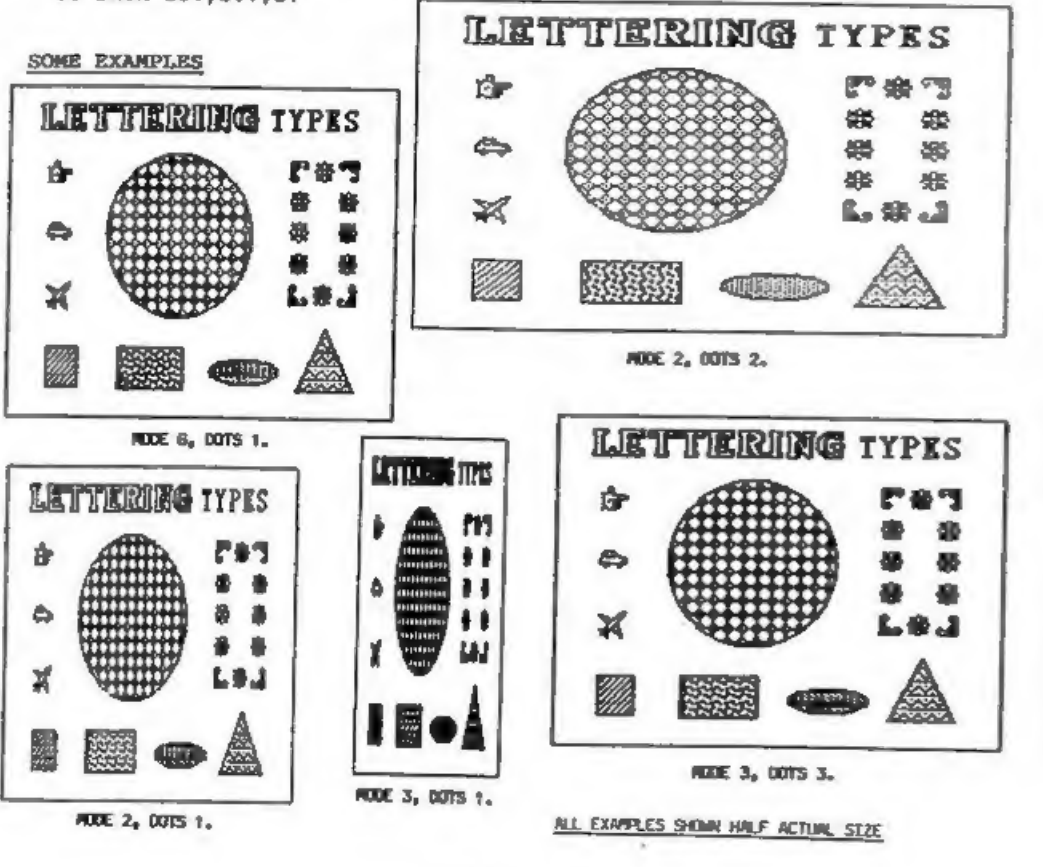

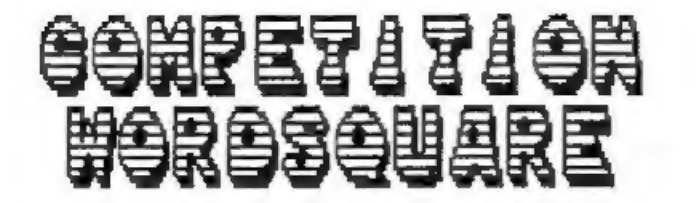

JRJXIODWREIMOEERCNMFRORTCCGZ PANTONINESVRVYDATESHTSOCR

**HNV** 

KTCTFAIRYIEAYTPTQSVHYEBCEUIG STUNTSERCKESSUZJAKMLPLTATDDN L E S N 1 T I H C S W V N Y A 2 X X L V I B N R T C P H YKEKACYANFPCEANWZOMYNUJDIROJ VRCMNDRTDFHYENNYRCGMTANGLHHK IDHSUCOGNOWBALDANHFSEBQOGUSN GRETTEBPTINODSSREDAERRTAMROF NOLJCSESZZYGCHETALOCOHCATNAS OIGLHANGLFLRMMRMAPIZRAMPNOSD ILNIBUROAIIRDEPFVAGEPHRTLMNJ SDAGCSBDIBINENTEAWRRCOPKVCLX ILPUDGGALTYULETIDEEKRCSOUGYR VREFWPOVLEAPHCTZWSESUATISGRS EROJJCLHILNRPSDVEVTGDLUSYOTT L Z L G O J N U G N O L O I N N N N T V O E P Y X 3 B O EYOVCDAYHLYONCTOAANOLNPPUEPC T S R M G W E E T J C H N S E A W B G R F D I P A P L K E ZARWGHKSKEYCSPDXHSHRANYOPRT CSCMEPQRGRYQWXVTGDAFERGZIBXN Q 3 0 2 7 N N U K T A H J H B O S X X N S L L E B Z A G ORJOKSITSDRGROTTOTHYAAVAVDLM Q E G N G T I O Q C I T T H A F I F U O U H O J T A D O CPERAGREJSLEDGEMWOONSGEWPPPR B M K A L F N A R U E O T E L T S I M N C B I Y G O W J YANTJDGPOCUEJOSSVNMOILIICTUE PHYSIADVENTYDNACOIVYIXJRKNAJ

## **FORMAT's CHRISTMAS PRIZE WORDSOUARE**

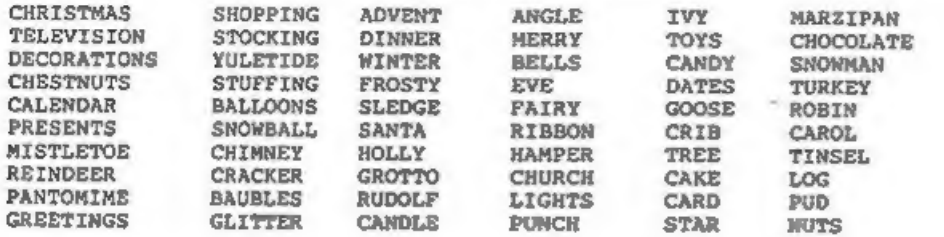

Last Christmas we ran a competition wordsquare which, judging from the number of replies, proved very popular. So here's another wordsquare, bigger than last years so it should give you something to do when there's only repeats on the telly.

There are 60 words (all related to the festive season) to find in the grid. Words run FORWARD and BACKWARD, UP and DOWN, even DIAGONALLY, in fact in all 8 directions. SWOWBALL is marked to give you a start so there's just 59 left to find and circle.

Geoff Bobker of ZX GUARANTEED has very kindly donated 30 copies of his book 'TRADE SECRETS' as prizes. Send your completed entry (photo copy accepted, but only 1 entry per member allowed) in an envelope marked 'WORDSQUARE', to our usual address To arrive no later than first post on Nonday 30th January 1989, To make it fair for our overseas members 6 of the books have been set aside for them, Overseas entries should arrive by 31st March 1989.

All correct entries will go into the hat on the closing date and the draw will be made. Winners will be notified by post, as usual in these things the Editor's word is law. 

And now a little quiz for you. No prizes, just a bit of fun. See if you can get all of them right

1. What was the name of Sir Clive Sinclairs first company?

a) Sinclair Research b) Sinclair Radionics c) Uncle Clive's Ltd

2. What was the name of his first computer?

a) ZX Spectrum b) ZX80 c) MK14 d) Oric

3. What was the first product from Sinclair Research?

a) Hi-Fi equipment b) Pocket calculator c) Black watch d) 2X80

4. In what year was the ZX Spectrum launched?

a) 1980 b) 1981 c) 1982 d) 1983

5. How much RAM did the original EX81 have?

al 16k b) 4k c) 48k d) 1k

6. What is Sinclairs latest computer called?

a) ZX88 b) Superbrain c) Z88 d) OL+3

7. Who invented the DISCIPLE and PLUS D?

a) Bruce Gordon b) Noel Gordon c) Flash Gordon

8. Which software company had early links with Sinclair?

a) Psion b) Python c) Nylon d) Crayon

9. Including the Dec'88 show How many ZX Microfairs bave there been?

al 6 bl 17 c) 38 d) 28

10. Which is the best magazine available for Spectrum users?

a) Atari User b) Crash Bang Wallop c) FORMAT d) The Beano Por answers turn to page 27.

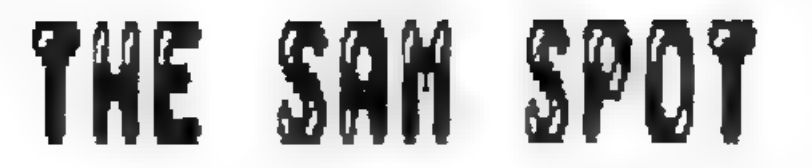

By: Bob Brenchley.

SAM is the super, 260 based, computer that MGT will be launching<br>next year. As I am working very closely with MGT on the project,<br>FORMAT will usually be first with news on SAM. As I am pledged to<br>secrecy I can not answer q

First bit of news this month is that SAM has been given its full<br>name at last. It will be know as the SAM COUPE. It will be the first<br>of a family of SAM computers which are being designed to grow with<br>the user. You will be

Two versions of the SAM Coope will be available from its launch in<br>April next year. The base model, which we have talked about before,<br>will be a cassette based with 256k of RAM. It will sell (provided<br>RAM chips don't scar

DISCIPLE & PLUS D users will still be able to use their existing<br>disc systems with SAM using a small adaptor supplied by MGT. Discs<br>created by a DISCIPLE or PLUS D will work with SAM's enhanced DOS.<br>However the reverse wil

I've also seen the artists impressions of the case and keyboard<br>which have been done by the Nick Rolland Design Group. This company<br>was recommended by the UK Design Council when they were aproached by<br>MGT for guidance on t

Next month I hope to bring you more details of SAM so keep<br>reading. Remember, if you want to be the first with news of SAM,<br>FORMAT is for you.

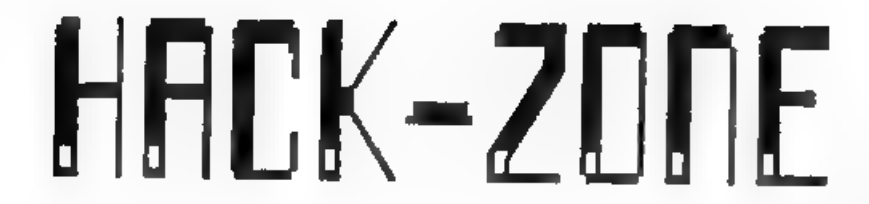

### By: Hugh J. McLenaghan.

This month I have written a Cat-Sort routine. This is taken from an idea by James Willsher in Vol 2 No 2. Although this routine does the same thing, it is written in machine-code and has some extra features.

Here is the program, you enter it using the Hexloader which was printed in Vol.  $2 - N_0$ .  $2$ .

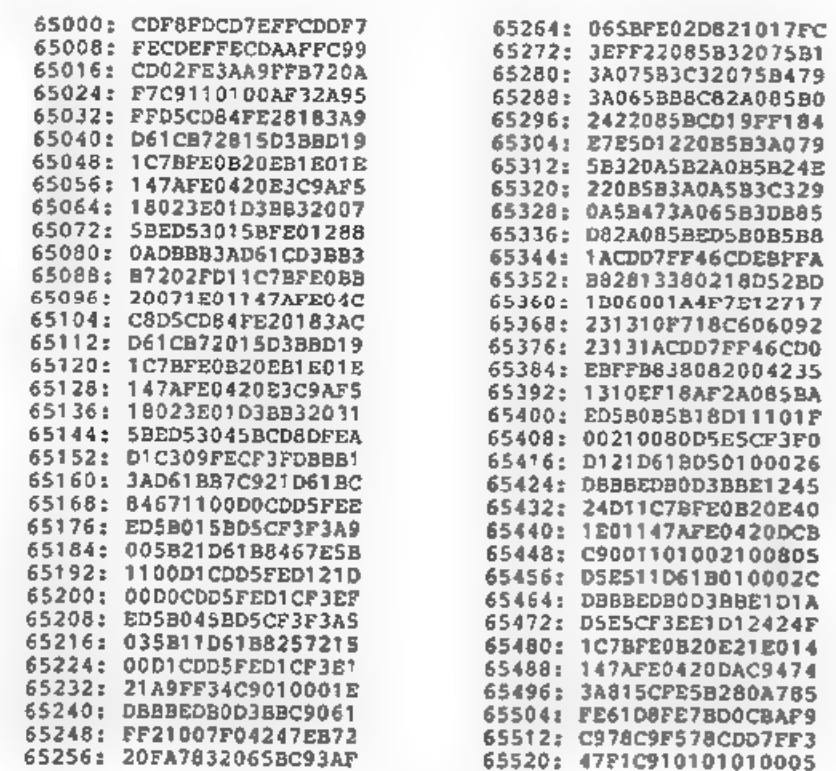

The first feature is that it compacts the directory, this just<br>makes the directory numbers go up in sequence, ie  $1,2,3,4$ , etc.<br>instead of maybe  $1,4,9,23$ , etc.. This is useful if you have a lot of<br>files and want to kno

different from lower case, ie TEST=test or TEST<br/>otest. The default is TEST<br/>cotest, but if you do want them treated as the same all you have to do is POKE 23681,0 or any number except 91.

Using this program will corrupt a large area of memory, 32768-53759. The program also uses 23296-23310. To save the routine off to disc use SAVE d\*"CatSortCd" CODE 65000,523.

Here is a BASIC program to be used with the Machine-Code. You do not need it, but it does help.

```
10 REM BASIC program for Cat-Sort Routine. 20 REM Written By Hugh J. McLenaghan 
    30 REM On 2nd Nov 1988.<br>40 REM For DISCiPLE ONLY.<br>50 REM<br>60 CLEAR 64999<br>70 LOAD d*"CatSortCd" CODE
    80 CLS 
    90 PRINT "Insert Disc, Then Press ENTER." 
   100 IF INKEY$<>CHR$13 THEN GOTO 100 
   110 CLS 
   120 CAT 1<br>130 PRINT '"Sort This Disc? (Y/N)"<br>140 GOSUB 9e3
   150 IF as="N" THEN GOTO 80
   160 PRINT ''"Do you wish Upper Case to be treated as Lower Case 
? (Y/N)"<br>- 170 GOSUB 9e3<br>- 180 LET case=(91 AND a$="N"}+(0 AND a$="¥"): POKE 23681,case
  190 CLS 
  200 PRINT AT 10,10; FLASH 1;"PLEASE WAIT" 210 RANDOMIZE USR 65e3 
  220 CLS<br>230 PRINT "Do you wish to Sort another Disc? (Y/N)"<br>240 GOSUB 9e3
  250 IF as="1Y" THEN GOTO 80<br>260 PRINT USR O
9000 POKE 23658,8: LET a$=INKEY$: IF a$<>"Y" AND a$<>"N" THEN GOTO<br>9e3<br>9010 RETURN
```
You now save it as SAVE d\*"Cat-Sort" LINE 10. All you have to do now if you wish to sort a disc is insert the disc you have saved these programs on and type LOAD d\*"Cat-Sort" and the program does the rest for you."

I hope you have fun with this utility. If you have any comments<br>or suggestions, then do not hesitate in contacting me c/o FORMAT. I<br>would value your POKEs, Alterations and Hacks, I will publish the<br>best but I need vou to s

All letters will be answered when I have time to do so as I am now at University.

Thank you for reading and see you next month.

# ADVENTURE CORNER BY: Paul Rigby,

This month I would like to introduce the world of maps and mapping<br>to you. I consider the importance of mapping with in adventures high<br>enough to warrant an article all of its own. Hence the reason for<br>mentioning it now ra

There are experienced adventurers out there who never, or seldom, make maps of the adventures they play. They do actually finish adventures this way but I will bet that they incure frustration, that could easily be avoided

A map is a pictorial representation of all of the locations that<br>you have visited. It can show many things but it will, at the very<br>least, give a representative view of all of the positions of the<br>locations relative to ea

To begin with, let us assume that each location takes the form of a simple rectangular box. It does not matter if the location represents a lone point in a large field of in the

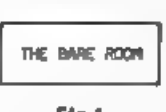

THE BARE ROOM a box. Why? Wall, because that is exactly how it<br>looks on the majority of the original maps in the<br>possession of the adventure author in question. So,<br>if it takes three moves to cross a large tract of<br>empty s

rectangular boxes. The boxes serve as a vehicle to contain valuable<br>information about the location. To illustrate the method of map<br>making imagine a room in a house, where the adventure partly takes place. The loacation description describes the room as: "A cold, bare room with no furniture and broken windows. The mice, you notice, have played merry hell with the skirting boards. Exits lay to the east and west. "This

In this example I have called the room the " Bare Room ". This is<br>to avoid any confusion between any other room which may be present<br>in the adventure. Of course, if you re-read the above location<br>description you can see t

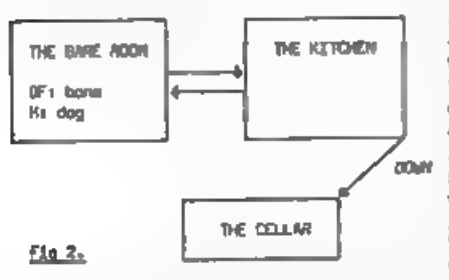

lines protruding out of the box. They represent the two possible<br>hatter. Some players add the directional indicators as they are about<br>to go in that particular directional indicators as they are about<br>to go in that particu

There are occasions, such as in buildings, when<br>the player may need to go upstairs to a second<br>floor or down to a cellar. In this case the method  $MP_1$ - GRUMM FORE<br>of indicating exits may vary, according to the<br>player's t first location the player sees on the next floor<br>may be marked on the map (see Fig 2). An<br>alternative may be to place an asterisk, or<br>similar, at the end of the arrow. A completely new<br>map could then be made on a different

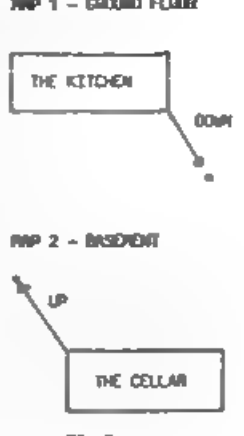

Other suggestions, which are by no means <br>
essential, but do help, are the personalisation of<br>
different locations and areas. For example, in a<br>
marshy area the group of locations within the<br>
marsh could have tufts of gras

If you have any ideas or views on maps, or any other facet of adventuring then please write to me care of Format. So until next month - Happy Adventuring!

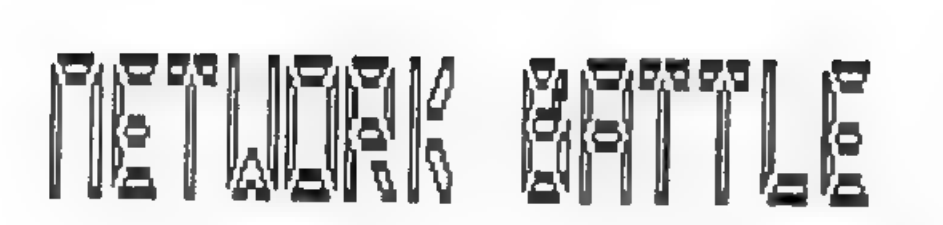

### By: Nev Young.

This is the game of battleships that I knocked up one afternoon to<br>amuse my son. It is played on two Spectrums connected via a network.<br>All the network commands I have used are the Interface 1 format as I<br>have one DISCIPLE

To play, the user without the program on disc should enter<br>
LOAD \*"n";1 as a direct command. The other should load battleships<br>
from the disc. If saved with the command LINE 1 it should auto run.<br>
The master Spectrum then

None the less it may be of interest to anybody that has the capability of running a network.

10 DEF FN t(n)=1+1\*(n=66)+2\*(n=68)+3\*(n=67)+4\*(n=83)<br>
20 CLS; PRINT" Walting to send<br>
30 SAVE \* "n";1 LINE 50<br>
40 LET mas-1: GOTO 60<br>
50 LET mas-1: GOTO 60<br>
50 DEET mas-1: GOTO 60<br>
60 REM set up my sea<br>
80 CLS #<br>
20 OPAPE 150 DATA "miss"."bat","des"."cru"."sub": DIM d\$(5,4): FOR n=1 TO 5:  $+170$  DATA "Enter Battleship ", "B", 5, "Enter Destroyer ", "D", 4, "Enter Cruser ", "C", 3, "Enter Submarine ", "S", 2

240 LET co=ship: GOSUB 340: PRINT AT r, c; OVER 1:g\$; 250 NEXT R  $260$  NEXT  $\approx$ 270 GOTO 400 280 STOP 290 REM validate c = cood location 300 LET X=INT  $(q/10)$ : LET y=q-10\*x 310 IF  $x(1$  OR  $x)9$  THEN LET  $q=0$ 320 IF y<1 OR y>9 THEN LET q=0 330 RETURN 340 REM get row & col from co 350 LET C-INT (co/10) 360 LET  $r = co - 10$ \*c 370 LET  $x=2+x$  $380$  LET  $cm^2$ 390 RETURN 400 REM start game 410 PRINT AT 0.20; "Your salvo"; AT 10.20; "Enemy salvo"; 420 LET shots =5: LET ba=5: LET de=4: LET cr=3: LET su=2 430 DATA "Enter 1st shot ", "Enter 2nd shot ", "Enter 3rd shot ", "Ent er 4th shot "."Enter 5th shot " 440 DIM  $t(5)$ : RESTORE 430: FOR  $n = 1$  TO shots 450 READ os 460 INPUT (p\$):g: GOSUB 290; IP NOT q THEM GOTO 460 470 PRINT AT 2+n, 20; q, 480 LET CO=GI GOSUB 340: PRINT AT r-1.c-1; OVER 1: PAPER 2: FLASH 1  $2^{11.18}$ 490 LET  $t(n)=q$ 500 NEXT n 510 FOR n=n TO 5: PRINT AT 2+n.20;" ",: NEXT n 520 PRINT AT 21,0; "Waiting to send": REM send my salvo get his salvo 530 IF mas THEN SAVE \*"n":1 DATA  $E()$ : LOAD \*"n";1 DATA  $x()$ 540 IF NOT mas THEN LOAD \*"n":1 DATA r(): SAVE \*"n";1 DATA t() 550 PRINT AT 21,0;" ",, 560 REM mark his shots on my sea 570 FOR n=1 TO 5 580 PRINT AT 12+n.20:" ". 590 IF NOT  $r(n)$  THEN GOTO 720 600 LET q=r(n): GOSUB 290 610 LET CO=G: GOSUB 340 620 PRINT PAPER 4;AT r.c; OVER 1;" ": 630 PRINT AT 12+n.2010. 640 LET  $x(n) = o(x, y)$ 650 PRINT AT  $12+n.25:ds(FN t(r(n)))$ 660 IF NOT r(n) THEN GOTO 720 670 REM BEEN HIT J11 680 IF r(n)=66 THEN LET ba=ba-1: IP ba=0 THEN LET shots=shots-2 690 IF rinl=68 THEN LET de=de=1: IF de=0 THEN LET shots=shots-1 700 IF rin)=67 THEN LET cr=cr-1: IF cr=0 THEN LET shots=shots=1 710 IF rinle83 THEN LET suesu-1: IF sue0 THEN LET shots=shots-1 720 NEXT n 730 REM tel him wot he's hit 740 PRINT AT 21,0; "Waiting to send" 750 IF mas THEN SAVE \* "n";1 DATA  $\mathbf{r}$ (): LOAD \* "n";1 DATA e() 760 IF NOT mas THEN LOAD \* "n"; 1 DATA e(): SAVE \*"n"; 1 DATA r() 770 PRINT AT 21,0;" "., 780 REM show wot i've hit

 $790$   $FOR$   $n = 1$   $70.5$ 800 LET q=t(n): GOSUB 290 810 LET CO=GI GOSUB 340 820 PRINT AT r-1.c-1: OVER 1: PAPER 2-NOT NOT e(n); CHR\$ e(n) AND e(  $n$ ):" " AND NOT  $e(n)$ : 830 PRINT AT 2+n, 25; d\$ (FN t(e(n))). 840 NEXT a 841 DIM m(1): LET  $m(1) = 5$ hots 842 IF mas THEN SAVE \*"n";1 DATA m(): LOAD \*"n";1 DATA 1() 843 IF NOT mas THEN LOAD \*"n":1 DATA 1(): SAVE \*"n";1 DATA m() 850 IF NOT 1(1) THEN GOTO 1000 860 IF shots THEN GOTO 440 670 PRINT AT 20.0; "You have lost"'"press any key to continue": PAUS E 0: GOTO 2000 1000 IF shots THEN PRINT AT 20,0; "You have won" "press any key to c ontinue": PAUSE 0: GOTO 2000 1010 PRINT AT 20,0; "You have scored a draw"'"press any key to contin ue": PAUSE 0: GOTO 2000 2000 IF mas THEN RUN 9999 CLS #: LOAD \*"n":1

ANSWERS TO FUN QUIZ ON PAGE 19.

11 b, 2) c, 3) d, 4) c, 5) d, 6) c, 7) a, 8) a, 9) d, 10) d,

If you disagree with me on any answers - HARD LUCK - I'm the editor. By the way, modesty forbids me to give 'c' as the correct answer to question 10.

# ADDRESS AND DISC MANAGER

For PLUS D and DISC(PLE (version 3 coverds)

THREE programs, on one 3<sup>10</sup> disc, handle all your Address and Disc organisation at a truly realistic costing.

OO7 MEZUL With the enormous sumber of K per disc, this program is essential to keep a track of which disc your program(s) is on. Simply insert your disc(s) then press a key and a Full CAT is held in a record (Upto 2200 Records). Can SEARCH for any program and INSTANTLY tell you which disc its on (and even LOAD  $it$ ).

007 SUPERFILE. Holds upto 500 name/address records and finds any one INSTANTLY. Super Fast SEARCH, ALPHA SORTs, etc. Prints as FILES or LABELS by SEARCH, Sort or String.

007 LISTFILE. Holds 1,000 single line records. Fast SEARCH, SORT, ALPHA SORT, RENUMBER. Can print all or selected records.

ALL programs can Print Out to ANY type of printer.

All three programs on one 3<sup>1"</sup> disc.... £0.05

ZX-GUARANTEED (G.A.Bobker) Dept: DNDOG. 29 Chaddertos Drive. Hasworth, Bury. Lancs. BL9 8ML, Tel: 061-766 5712 (Do NOT phone if STAR TREX is on TV)

# $\mathfrak{g}_\mathfrak{g}$  M  $\mathfrak{g}_\mathfrak{g}$  T  $\mathfrak{g}_\mathfrak{g}$

### MIDI FOR BEGINNERS PART 4 - BY RAY ELDER.

## A useful utility for MIDI users.

This program was born out of the need to change instrument sounds<br>quickly so that I could play several combinations of patches on<br>different instruments without having to stop and fiddle with lots<br>of little buttons. It is i

By introducing a Spectrum with a MIDI interface into the system<br>using a MIDI combine box, a box that will allow two sets of signals<br>to be combined into one out socket and then passed onto the satup,<br>we can overcome an awkw

For example, if I have the master keyboard set to play an organ<br>patch and the sound module set to play a string patch this is fine<br>until I decide to change the master voice to perhaps a brass sound<br>- the sound module also

As I mentioned you will need an combiner box but these are available reasonably cheaply from a variety of suppliers.

The program is set up to work on all the main MIDI interfaces<br>that are available and provides three operational functions or<br>modes. It is a fully menu driven program leading you into each<br>mode, and from each of these modes

1. SINGLE PATCH, this is really included because it was easy to addl Basically you enter the number of the patch you want to send and prass the ENTER key. The patch change is sent instantly and the information is then lost

2. PRESET PATCHES, up to ten individual patch changes are stored in memory and then are sent in a block when a key is pressed. This is useful for sending multiple patch changes on several MIDI channels. When the program fi

you must set them up as you require.

3. SEQUENCE PATCHES, again up to ten patches are sent, but this<br>mode they are sent one at a time each time a key is pressed. Once<br>the end of a sequence is reached then the program cycles back to<br>the start and begins sendin

There are two keys which must not be pressed when sending patches, P & R, these have special functions. 'P' key allows you to reset all your patch sequence data and 'R' will return you to the main menu.

There are two entry modes in the program, a single key press from<br>the menus and by entering numerical data followed by pressing the<br>ENTER key. Whenever you are at a point where the ENTER key needs to<br>be pressed you can typ

20 CLS : PRINT AT 1,10; "PATCH SEND.";AT 4,3;"1. MICON (XRI system<br>
5)";AT 6,3;"2. EMR system";AT 8,3;"3. SEIL, JMS";AT 10,3;"4.UPSTREA<br>
M, E+MM"<br>
30 PRINT AT 14.6;"Press a key 1 to 4"<br>
40 LET State-63+(128 AND g\$>"1")-(3  $s$ <sup>"</sup>;AT  $6$ ,3;"2. EMR  $s$ ystem";AT  $6$ ,3;"3. SEIL, JMS";AT  $10$ ,3;"4.UPSTREA 120 IF p\$="" OR LEN p\$>2 THEN GOTO 100<br>
125 IF p\$="8" OR p\$="ET THEN LET p\$(1)."<br>
130 POR i=1 TO LEN p\$: "F P\$(1).""0" OR p\$(1),"9" THEN LET p\$="XX"<br>
140 NEXT i: IF p\$="XX" THEN GOTO 100<br>
160 LET p="05="XX" THEN GOTO 100<br> 210 LET flags1: LET m\$="Enter channel number  $1 - 16$ ": LET max=16 1010 LET ret=0: LET flag=0: LET m\$="ENTER PATCH NUMBER 1 TO 99 ": L

1025 IF ret THEN RETURN  $1030$  LET pat=p 1035 OUT trans.ctrl: OUT trans.p 1040 GOTO 1000 2000 CLS : PRINT AT 0,8; "PATCH CHANGE PRESETS"; AT 2,11; "CHANNEL No. "; chang 5,0; "KEY No. "; AT 9,0; "PATCH No." 2010 FOR 1=1 TO 10: PRINT AT 6.1\*3-1;1-1;AT 8.1\*3-1;p(i): NEXT 1 2020 PRINT AT 12,0; "Press Key"; AT 14,5; "0 to 9 to send patch"; AT 16 .5;"P to redafine patch preset":AT 18,5;"R to return to the menu" 2025 LET flag=0 2030 LET g\$=INKEY\$: IF g\$<>"p" AND g\$<>"P" AND g\$<>"r" AND g\$<>"R" AND (q\$<"0" OR q\$>"9") THEN GOTO 2030 2040 IF q\$-"P" OR q\$-"p" THEN GOTO 2500 2050 IF  $qS*"R"$  OR  $qS*"r"$  THEN RETURN 2060 OUT trans, ctrl: OUT trans, p(VAL g\$+1) 2070 GOTO 2030 2500 LET m\$="Enter preset number 0 to 9 ": LET max=9 2510 GOSUB inp: IF flag THEN GOTO 2000 2520 LET x=p+1: LET m\$="Enter value of preset "+STR\$ p+" (1 to 99)  $" : LET max = 99$ 2530 GOSUB inp: IF p<? THEN GOTO 2530 2535 IF flag THEN GOTO 2000 2540 LET  $p(x)=p$ : PRINT AT 8. $x*3-1:p$ 2550 GOTO 2030 3000 CLS : LET x=1: LET end=0: DIM a(10): LET flag=0 3010 LET max=99: LET m\$="Enter patch no."+STR\$ x+" (E to End) " 3020 GOSUB inp: IF end AND x=1 THEN LET end=0: GOTO 3020 3025 IF flag THEN LET flag=0: CLS : FOR i=1 TO x-1: PRINT AT i\*2,8; "PATCH ";i;"=";q{i}: NEXT i:GOTO 3010 3030 IF NOT end THEN PRINT AT x\*2,8; "PATCH ";x;"-";p; LET q(x)=p: L  $EP$   $x=x+1$ :  $TF$   $x<11$  THEN GOTO 3010 3035 LET  $x=x-1$ 3040 CLS : PRINT AT 0,10; "PATCH SEQUENCES": FOR i=1 TO x: PRINT AT 4.1\*3-1:1:AT 6.1\*3-1:a(i): NEXT i 3050 PRINT AT 8,0; "Press"; AT 10,6; "Any key for next patch"; AT 12,6; "R to return to menu"; AT 14,6; "P to set up a new sequence" 3060 FOR  $i = 1$  TO  $x$ 3065 PRINT AT 7:1\*3-1: PLASH 1:"""; FLASH 0: LET y=1-1+(x AND i=1): PRINT AT 7.y\*3-1;" " 3067 IF IRKEYS <> "" THEN GOTO 3067 3070 LET g\$=INKEY\$: IF g\$="" THEN GOTO 3070<br>3080 IF g\$="R" OR g\$="x" THEN RETURN<br>3090 IF g\$="P" OR g\$="p" THEN GOTO 3000 3100 OUT trans.ctrl: OUT trans.g(1) 3120 NEXT 1 3130 GOTO 3060 9000 DIM p(10): LET chan=1: LET ctrl=192: LET pat=1: LET pat=1 9010 OUT stat, 3: OUT stat, 86: OUT trans, 176: OUT trans, 124: OUT tra ns.176; OUT trans, 127 9020 LET retol: LET flag=0: LET inp=100: RETURN

Well that's all for this month, for the next two months I will be looking at practical ways of using MIDI sequencers and editor programs and presenting some of the ideas and tips that have been sent to me. If you have any suggestions or ideas or problems or comments or in fact anything related to MIDI music please drop me a line at 1 Periton Court, Parkhouse Rd. Minehead, Somerset. TA24 8AE. Please write to me I look forward to hearing from you.

# ADDING COMMANDS TO BASIC

By: Nev Young.

This month I will attempt to show how new functions can be added to the spectrum. Although the first part of this article is intended for DISCIPLE or PLUS D owners the last section will interest most Spectrum owners.

Perhaps I should first say what the difference is between a COMMAND and a FUNCTION as the terms are often mixed up. A COMMAND is the word that starts a BASIC statement and the whole statement is often named after it og PRINT, SAVE. A function is quite another thing. Functions may or may not take parameters but they will always return something. Functions can be nested (ie one inside the other) and can get very complex. The main feature of a function is that it can always be resolved into either a string or a number.<br>eg VAL (STR\$ ((SIN x)^2+(COS x)^2))=1 where VAL, STR\$, SIN and COS are functions. The whole thing being an expression, and 1 is the value of the expression.

As well as the problems we have when adding a new command we have a few new problems to contend with if we want to add new functions. These are caused by the DOS code that has tidied thing up for us. The calculator stack has been cleared so any partial results of an expression are lost and the workspace is cleared. (Thank you Bruce). This can be very nasty as some functions have parts copied into the workspace and are evaluated there, VAL "2+3" for example has the "2+3" copied to workspace and then it is syntaxed and then evaluated. This means we are very limited as to what we can do with our new functions. The example I will give is PEEK @ (It is the opposite of POKE @).

By way of an example of the problems mentioned above if PEEK a 1 gives 208 then what does 74PEEK @ 1 give : 1 of course ?? This is because the 7 has been cleared from the calculator stack but the has not been removed from the opcode list. (PEEK @ 1)+7 will work OK. You will find quite a number of places where new functions will not work or cause strange things to happen. For safety always use them as a single statement eq LET x = PEEK @ 7; PRINT x:TAB 22: Rather than PRINT PEEK @ 1; TAB 12;. The most annoving thing is when you can enter a line of BASIC but get error 12 (Nonsense in BASIC) when you run it.

This example is written in three parts. The first (lines 330-460) is the auto run code that installs the new function. The second (lines 540-1060) test the syntax of the function and resets the machine stack and error to just before the error happened. The third (lines 1070-1270) does the work. The last few lines return into the expression evaluation routine.

Type the following routine into your assembler and assemble it to a convenient address. I used 65000.

```
0560 0570 0580 0590 0600 0610 0620 0630 0640 0650 0660 0670 0680 0690 0700 0710 0720 0730 0740 0750 0760 0770 0780 0790 0800 0810 0820 0830 0840 0850 0860 0870 0880 0890 0900 0910 0920 0930 0940 0950 0960 0970 0980 0990 1000 1010 1020 1030 1040 1050 1060 1070 1080 1090 1100 1110 1120 1130 
 0010 ; ADD A FUNCTION TO BASIC
                                                                                  0560
                                                                                                                 DEC HL LD (CHADD) , HL 
 0020
                                                                                  0570
 0030
             PEEK én 
                                                                                  0580
                                                                                                 \overline{a}0040
                                                                                  0590
                                                                                               see if last token="PEEK'<br>CALL RS18<br>CP 190 3 PEEK<br>; pre-load error address<br>LD BC, 88<br>JP NZ,RTBC
            \overline{1}0050 \quad 10600
 0060
                               ORG 65000 
                                                                                  0610
 0070 ;<br>0080 ; MAIN ROM ADDRESSES
                                                                                  0620
                                                                                  0630
                                                                                  0640
 0090
              \mathbf{r}0100 CHADD EQU 23645<br>0110 X_PTR EQU 23647<br>0120 ;<br>0140 ;<br>0140 s
                                                                                  0650
                                                                                                J.
                                                                                               test if a 'et 
                                                                                  0660
                                                                                  0670
                                                                                               \overline{z}RST GTNC<br>
cp '#'<br>
; pre-load error address<br>
LD BC, 88<br>
JP NZ,RTBC
                                                                                  0680
                                                                                  0690
                                                                                  0700
 0150 CMR EQU 16<br>0160 RTHL EQU 79<br>0170 RTBC EQU 70<br>0180 GTNC EQU 40<br>0200 RS16 EQU 44<br>0200 RS16 EQU 44
                                                                                  0710
                                                                                  0720
                                                                                  0730
                                                                                               -2
                                                                                  0740
                                                                                               : OK it was a PEEK @<br>; clear machine stack by<br>; searching for PEEK op code<br>: see table #1 for ops
                                                                                  0750
0210
                                                                                  0760
             \overline{z}0770
0220
             DISCIPLE only ADDRESSES 
0230
                                                                                 0780
                                                                                               \hat{z}0240 ONERR BQU 678<br>0250 RESP BQU 187<br>0260 OFFSET BQU 664<br>0265 CADR EQU 1735
                                                                                 0790
                                                                                                                LD DE_A 4331 ; = PEEK<br>POP HL<br>XOR A<br>SBC HL,DE<br>SR NZ,L1
                                                                                 0800
                                                                                               L10810
                                                                                 0820
0270
                                                                                 0830
             PLUS D only ADDRESSES 
0280
                                                                                 00400290 ;<br>0300 ONERR EQU 8206<br>0310 RESP EQU 231<br>0320 OFFSET EQU 8192<br>0325 CADR EQU 8463
                                                                                 0850
                                                                                               : We have removed the last
                                                                                               ; function op code from the
                                                                                 0860
                                                                                 0870
                                                                                               : function stack.
                                                                                 0880
                                                                                               \overline{z}DENS
                                                                                               Now clear the error LD A,255 LD (1¥+0),A 
                                                                                 0900
0330 ; Begin by setting ONERR<br>
0346 ; Begin by setting RST CMR<br>
0350 ; page in the DISCIPLE<br>
0370 RST &<br>
0380 DEFB 71<br>
0390 ; load ONERR<br>
0400 LD RL, START<br>
0420 ; alter RST to CALL<br>
0420 ; alter RST to CALL<br>
0420 ; alter
                                                                                 0910
                                                                                 0920
                                                                                 0930
                                                                                               ; We now need to put a last<br>: value on the calc stack
                                                                                 0940
                                                                                 0950
                                                                                                \mathbf{r}0960
                                                                                               ; move on to the next char<br>rst gtnc
                                                                                 0970
                                                                                 0380
                                                                                 0990
                                                                                               read next number onto<br>calculator stack<br>RST CMR<br>DEFW 7298 ; (1C82H)
                                                                                 1000
                                                                                 1010
                                                                                 1020
                                                                                 1030
                                                                                 1040
                                                                                               test for syntax RST CFSO Jp 2,PIN 
                                                                                 1050
                                                                                 1060
                                                                                1070
                                                                                 1080
                                                                                               %; get last value in BC<br>RST CMR<br>DEFW 7833; (1E99H)
                                                                                 1090
                                                                                 1100
                                                                                 1110
                                                                                               \overline{z}1120
                                                                                             fiddle the base value LD HL, OFFSET 
                                                                                 1130
```
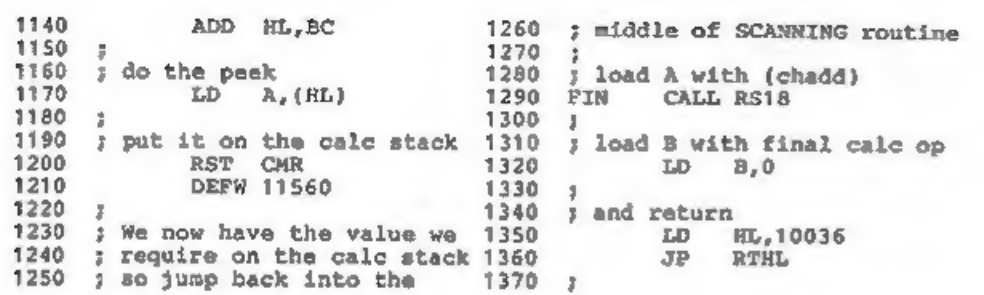

Now a few words (pages) on how the expression evaluation is done.<br>It always starts with a call to SCANNING at 24FBH and what is more<br>it can call itself (A very clever piece of recursive programming).<br>Two stacks are involve

When SCANNING is first entered the opcode stack and the calc stack<br>are both empty. An opcode of 00 is pushed onto the op code stack to<br>mark the end of the stack. The BASIC line is then scanned. Each<br>operation that is found

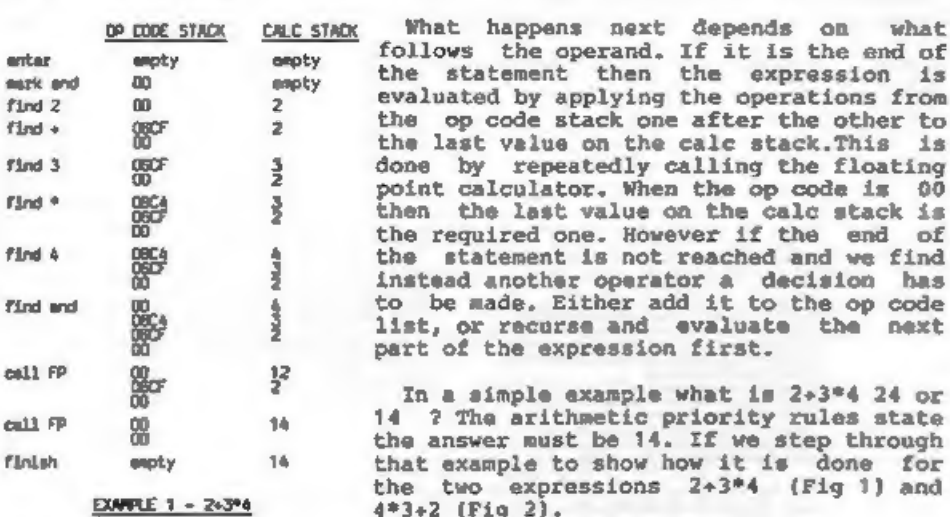

fi

 $f_{\perp}$ 

Easy isn't it! But, I hear you cry, where do these magic op codes come from and what do they mean? The op code is built of two parts the first byte is the priority, High priority things get done first.

(See chapter 30 of your spectrum manual "The BASIC", there is a table of **COL** operations and priorities). The lower 6 dia: bits of the second byte is used to 250 identify the operation 0 through 65 and file are used by the Floating point calc to find the address of the routine that does the work for that operation. They are generated in two ways by looking up fir in a table for binary operators  $[+ -$ **DOM:** about ( CODE [keyword] - OAFH + ODCH ) CO. with the value of the keyword (VAL\$ through NOT). The last two bits of the -file lower byte show the type (string or number) of the last value required (bit 消息 6 ) and the type of last value returned ( bit 7) eg VAL needs a string and cal returns a number. If the bit is reset it file signifies a string. As a final note there are 3 functions that are not handled by the FP calc. These are SCREENS, ATTR, and POINT, These are all perfo

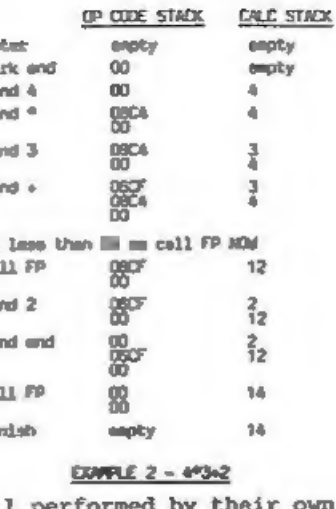

scecial subroutines that are called from SCANNING.

Well thats all I've got to say for the moment on expanding basic. its now up to you. In the early days of Interface I there were lots of articles on new routines to extend basic. Most should be convertible to the DISCIPLE & PLUS D and when you've done the conversion why not send it in for publication in FORMAT. It would only be right to credit the original author in your article and to mention the magazine you got it from. I think I can speak for everyone when I say we look forward to seeing the results.

# **Bradway Software**

# Цп-О-Туре

Add style to your written word; print out say ASCII<br>wordprocessor file in high density NLO in a choice of<br>25 fonts. Turn your Spectrum issto an electronic<br>typewriter, supero for addressing envelopes, filling in anton hold spiller to an

- 
- 
- 
- 
- " Field on across WYSIWYG line editor.<br>" Library of 25 fonts including foreign algalabets."<br>" Library of 25 fonts including foreign algalabets.<br>" Up to 8 fonts may be mixed on each line.<br>" First, compiled editor to modely
- 
- 
- 
- \* Optional headecimal dwep from code film.<br>\* Price £9.00 (cass) £10.00 (mdv, disc).

### WordFinder

As last, help for all you crossword and word game<br>cathesiasts! WordFunder gives you on line access to a<br>large weakulary to aid those jaded memory cells.

\* 19,000 unique words. \* 5,000 proper sumes.<br>\* Word lengths of 3-12 characters. " wore imputes as the content of the start of the start of the simple retrieval of phorests.<br>
" Sanch by word abelence a g--p-y.<br>
" Superfe analynessed of phorests, algorithms a term of the simple<br>
" or less fectors than u FIXI MGT's FIXIT - FIXES THE SPECTRUM +2a.

By: John Wase.

The trouble with the +2a is that the old ROM-CS line on output port pin 24 (lower) is no longer there: there are now two ROM switch lines in previously unused locations, (pins 4 upper and 14 lower). Equally thoughtfully, Alan Sugar's mates have omitted the 9 volt output (pin 4 lower). The DISCIPLE and PLUS D won't work. MGT gallop in to the rescue with their "Fixit".

This gizmo is a well-made little connector which joins pins 4 and 14 to 24 through two diodes (this prevents any cock-up pushing current back into the chips), and the 12 volt line on pin 21 (upper) to pin 24. This compromise is not perfect, but enables many things to work.

The «D/Disciple both work splendidly, except that the DOS fix letting you work with the +2 in 128k full screen will not fix the 2a: beware. Interface 1 runs microdrives a treat. Whatever I tried with the +3 resulted in a reset: MGT are working on this. The Discovery was more of a problem. For those who don't know, a Discovery disc system contains a power supply which also powers the Spectrum back through the edge connector. This won't work this way round with the "Fixit", but if you plug in the power pack with its great big plug and switch on everything at once to prevent a crash, it all works. Beware, though, if (as I did), you subsequently leave the power unit switched off, but the plug still in: 12 volts will find its way round the power pack and back through the 9 volt line, eventually killing your Spectrum 2a dead. Embarassing, as I had borrowed it from the main Dixons in Birmingham city centre. They were very nice about it too (in fact, in spite of all the adverse press comment, I've always found that branch very helpful). And that's why I could test nothing else, although I suspect most modems would now be O.K.

If you are going to run a device like the Discovery, with its own power supply back into the Spectrum, let MGT know, and they will supply one with the 12 volt track cut. It then won't be of general use, but can't ruin your Spectrum. At the price (£7.95), you could afford the luxury of a dedicated one. It's neat, cheap, and does far more than MGT at first intended.

\* \* COMING SOON \* \*<br>The YOUR REVIEU Section<br>see next month for details

Lin-O-Type requires an Epson compatible primer. All Bradway Soltware programs drive almost any primer interface (including Disciple & Plus D) and are available on 5.25° or 3.5° due for Discovery or Disciple. Post & Packing: UK & Europe included, please add £1.50 per program world-wide airmail. Payment by cheque, PO, GIRO 65 675 0901, ACCESS. Send for our full mealogue of utility programs for the Spectrum.

'Hillsett', Upper Padley, Grindleford, Sheffield, S30 1JA. phone (0433) 30799.